## **ModelArts**

## **Data Processing**

**Issue** 01 **Date** 2024-06-12

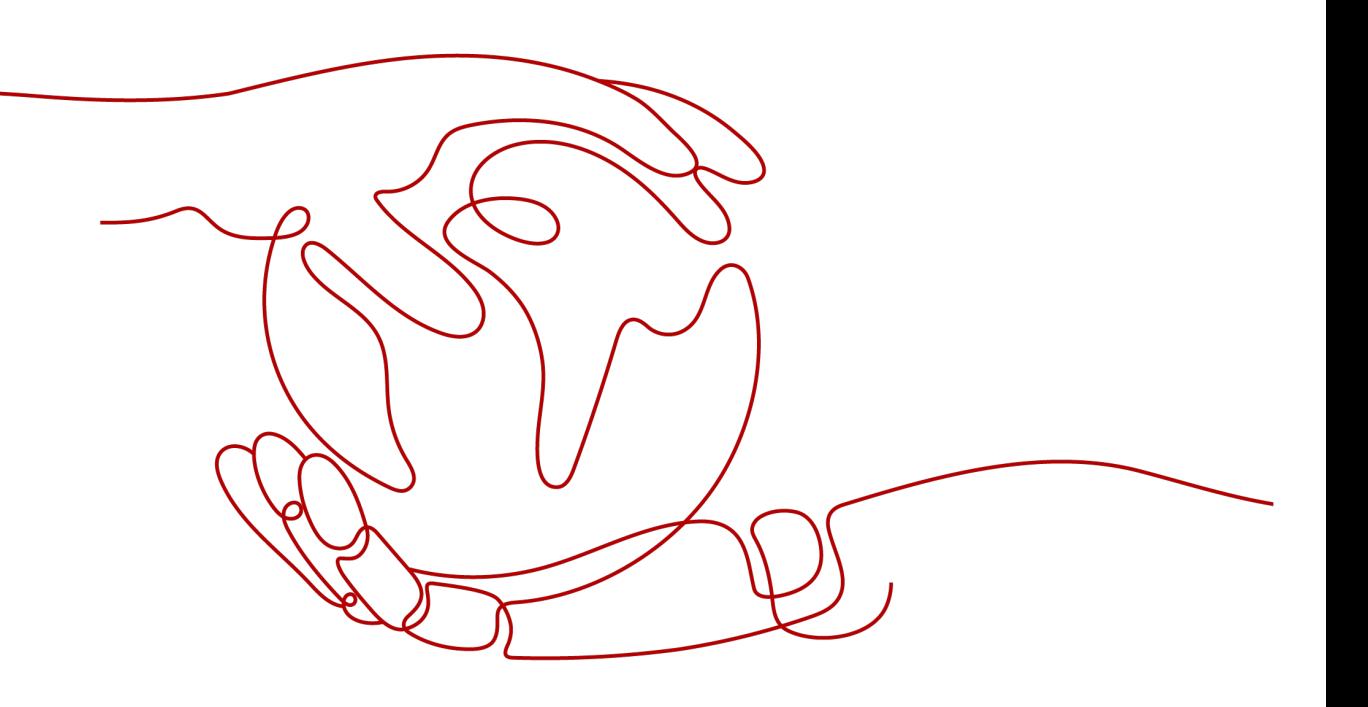

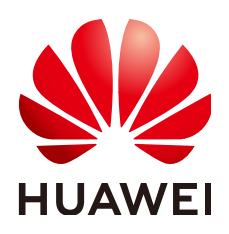

**HUAWEI TECHNOLOGIES CO., LTD.**

#### **Copyright © Huawei Technologies Co., Ltd. 2024. All rights reserved.**

No part of this document may be reproduced or transmitted in any form or by any means without prior written consent of Huawei Technologies Co., Ltd.

#### **Trademarks and Permissions**

 $\triangle \triangleright$ HUAWEI and other Huawei trademarks are trademarks of Huawei Technologies Co., Ltd. All other trademarks and trade names mentioned in this document are the property of their respective holders.

#### **Notice**

The purchased products, services and features are stipulated by the contract made between Huawei and the customer. All or part of the products, services and features described in this document may not be within the purchase scope or the usage scope. Unless otherwise specified in the contract, all statements, information, and recommendations in this document are provided "AS IS" without warranties, guarantees or representations of any kind, either express or implied.

The information in this document is subject to change without notice. Every effort has been made in the preparation of this document to ensure accuracy of the contents, but all statements, information, and recommendations in this document do not constitute a warranty of any kind, express or implied.

## **Huawei Technologies Co., Ltd.**

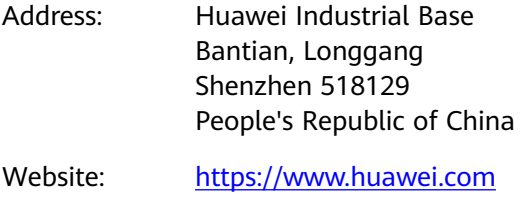

Email: support@huawei.com

## **Security Declaration**

#### **Vulnerability**

Huawei's regulations on product vulnerability management are subject to the Vul. Response Process. For details about this process, visit the following web page:

<https://www.huawei.com/en/psirt/vul-response-process>

For vulnerability information, enterprise customers can visit the following web page: <https://securitybulletin.huawei.com/enterprise/en/security-advisory>

## **Contents**

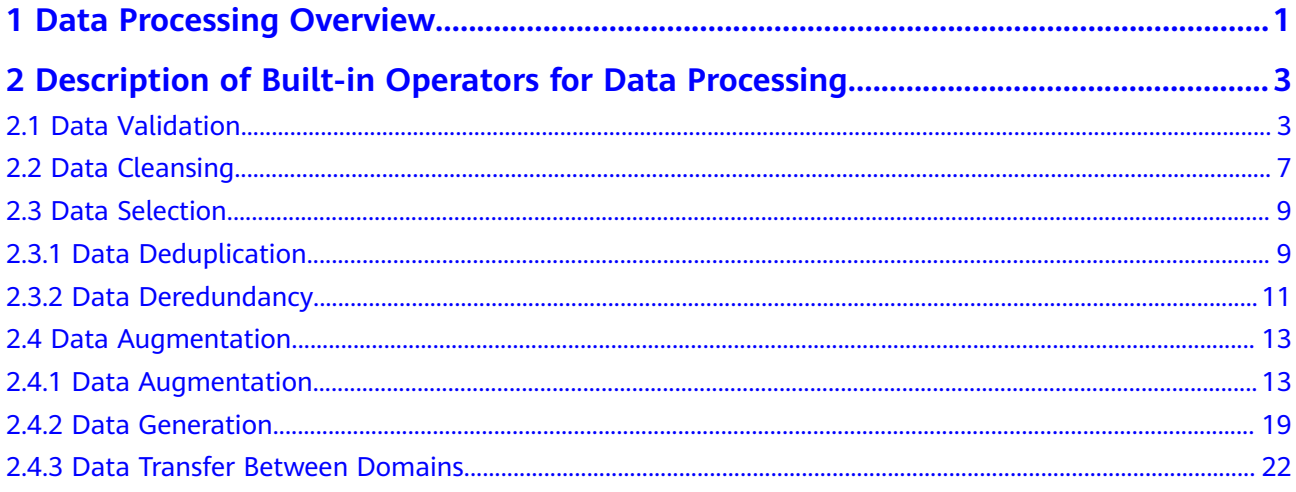

# <span id="page-4-0"></span>**1 Data Processing Overview**

ModelArts provides the data processing function to extract valuable and meaningful data from a large amount of disordered and difficult-to-understand data. After data is collected and accessed, the data cannot directly meet the training requirements. Process data during R&D to ensure data quality and prevent negative impact on subsequent operations (such as data labeling and model training).

Common data processing types are as follows:

**[Data validation](#page-6-0)**: Generally, data needs to be validated after being collected to ensure data validity.

Data validation is a process of determining and verifying data availability. Generally, the collected data cannot be further processed due to some format problems. Take image recognition as an example. Users often find some images from the Internet for training, and the image quality cannot be ensured. The name, path, and extension of the images may not meet the requirements of the training algorithm. Images may also be partially damaged. As a result, the images cannot be decoded or processed by the algorithm. Therefore, data validation is very important. It helps AI developers detect data problems and effectively prevent algorithm precision deterioration or training failures caused by noisy data.

**[Data cleansing](#page-10-0)**: refers to the process of removing, correcting, or supplementing data.

Data cleansing is to check data consistency based on data validation and correct some invalid values. For example, in the deep learning field, data may be cleansed based on a positive sample and a negative sample that are input by a user, to retain a category that the user wants and remove a category that the user does not want.

**[Data selection](#page-12-0)**: refers to the process of selecting data subsets from full data.

Data can be selected based on the similarity or deep learning algorithm. Data selection can avoid problems such as duplicate and similar images introduced during manual image collection. Among a batch of inference data input to an old model, data selection using built-in rules can further improve the precision of the old model.

Data augmentation:

**[Data augmentation](#page-16-0)**: increases data volumes directly or indirectly through simple data augmentation operations such as scaling, cropping, transformation, and composition.

**[Data transfer between domains](#page-25-0)**: generates data transferred from the original domain to the target domain by applying deep learning models and learning the datasets of the original and target domains.

## <span id="page-6-0"></span>**2 Description of Built-in Operators for Data Processing**

## **2.1 Data Validation**

#### **MetaValidation Operator Overview**

ModelArts data validation uses the MetaValidation operator and supports the following image formats: JPG, JPEG, BMP, and PNG. The object detection scenario supports the XML labeling format but does not support the non-rectangular box labeling format. The MetaValidation operator supports data validation for images and XML files.

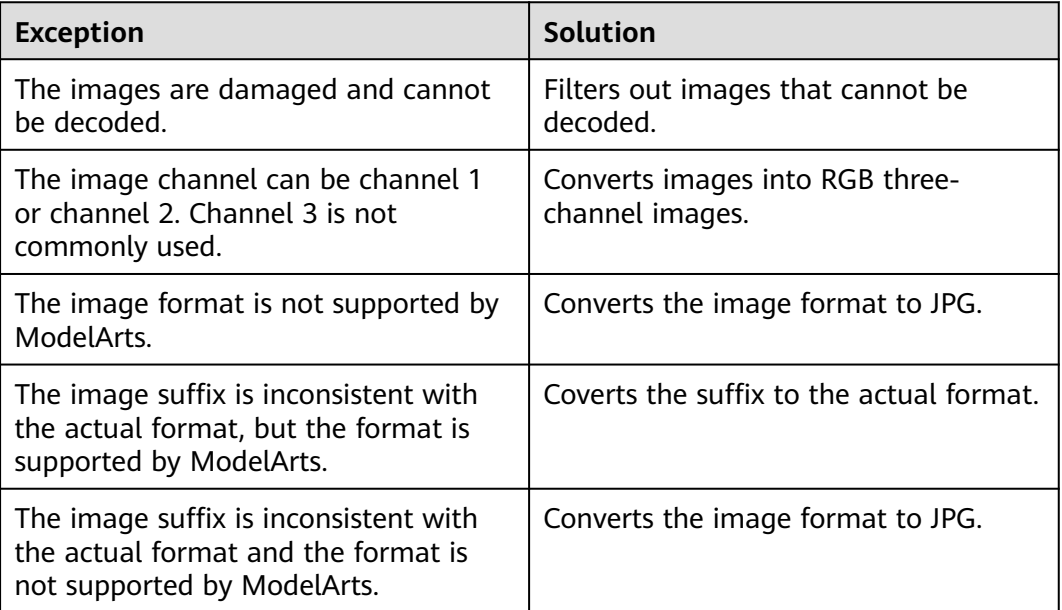

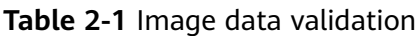

| <b>Exception</b>                  | Solution                                                                            |
|-----------------------------------|-------------------------------------------------------------------------------------|
| The image resolution is too high. | The image width and height are<br>cropped based on the specified size<br>and ratio. |

**Table 2-2** Labeling file data validation

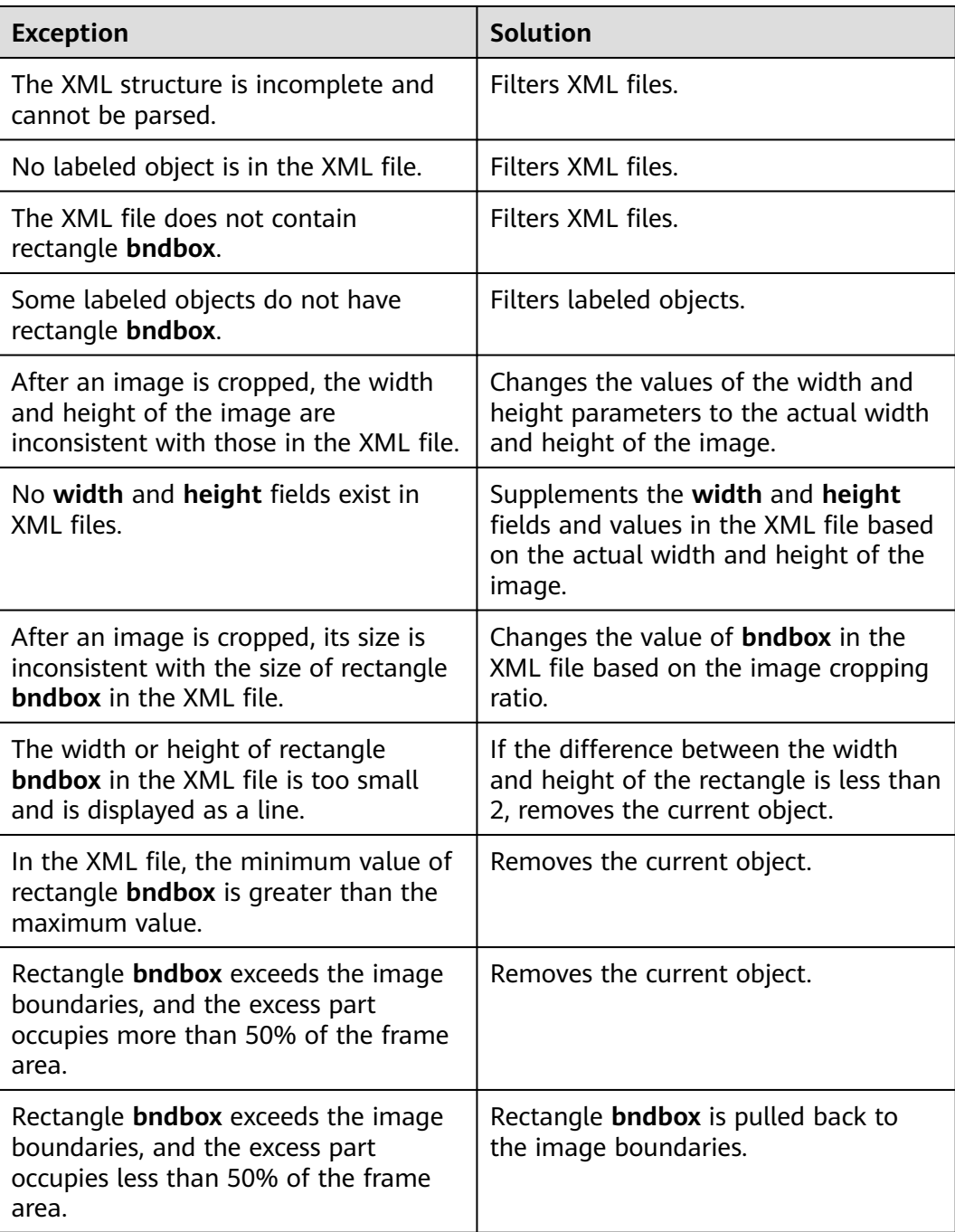

#### $\Box$  Note

Original data is not changed during data validation. The newly validated image or XML file is saved in the specified output path.

#### **Parameters**

| <b>Name</b>          | Mand<br>atory | <b>Defau</b><br>lt | <b>Description</b>                                                                                                    |
|----------------------|---------------|--------------------|----------------------------------------------------------------------------------------------------|
| image_max_widt       | No.           | $-1$               | Maximum width of an input image. If the<br>width of an input image exceeds the<br>configured value, the image is cropped<br>based on the ratio. The unit is pixel.<br>The default value -1 indicates that the<br>image is not cropped.   |
| image_max_heig<br>ht | No.           | $-1$               | Maximum length of an input image. If the<br>length of an input image exceeds the<br>configured value, the image is cropped<br>based on the ratio. The unit is pixel.<br>The default value -1 indicates that the<br>image is not cropped. |

**Table 2-3** Parameters of the MetaValidation operator for data validation

#### **Operator Input Requirements**

The following two types of operator input are available:

- **Datasets:** Select a dataset and its version created on the ModelArts console from the drop-down list. Ensure that the dataset type be the same as the scenario type selected in this task.
- **OBSCatalog:** Select either of the following storage structures:
	- **Only images**: If the directory contains only images, the JPG, JPEG, PNG, and BMP formats are supported, and all images in the nested subdirectories are read.
	- **Images and labels**: The structure varies depending on the scenario type.

The following shows the directory structure in the image classification scenario. The following directory structure supports only single-label scenarios.

```
input_path/
    --label1/
       ----1.jpg
    --label2/
       ----2.jpg
    --../
```
The following shows the directory structure in the object detection scenario. Images in JPG, JPEG, PNG, and BMP formats are supported. XML files are standard PACAL VOC files.

```
input_path/
   --1.jpg
```
 --1.xml --2.jpg  $-2$ .xml ...

#### **Output Description**

#### **Image classification**

The output directory structure is as follows:

```
output_path/
    --Data/
      ----class1/ # If the input data has labeling information, the information is also output. class1 
indicates the labeling class.
         ------1.jpg
         ------2_checked.jpg
      ----class2/
         ------3.jpg
         ------4_checked.jpg
      ----5_checked.jpg
   --output.manifest
```
A manifest file example is as follows: The validation attribute **"property": {"@modelarts:data\_checked":true}** is added for each data record.

```
{
  "id": "xss",
  "source": "obs://hard_example_path/Data/fc8e2688015d4a1784dcbda44d840307_14_checked.jpg",
  "property": {
    "@modelarts:data_checked": true
 },
 "usage": "train",
  "annotation": [
   {
     "name": "Cat",
     "type": "modelarts/image_classification"
   }
  ]
}
```
#### **Object detection**

{

The output directory structure is as follows:

```
output_path/
   --Data/
      ----1_checked.jpg
      ---1 checked.xml # If the input data is converted during validation, '_checked' is added to the
file name.<br>2.jpg----
                      # If the input data is not converted, the file is saved with the original name.
      ----2.xml
  --output.manifest
```
A manifest file example is as follows: The validation attribute **"property": {"@modelarts:data\_checked":true}** is added for each data record.

```
 "source": "obs://hard_example_path/Data/be462ea9c5abc09f_checked.jpg",
  "property": {
   "@modelarts:data_checked": true
  },
  "annotation": [
\{ "annotation-loc": "obs://hard_example_path/Data/be462ea9c5abc09f_checked.xml",
    "type": "modelarts/object_detection",
     "annotation-format": "PASCAL VOC",
     "annotated-by": "modelarts/hard_example_algo"
   }
 ]
}
```
## <span id="page-10-0"></span>**2.2 Data Cleansing**

#### **PCC Operator Overview**

ModelArts data cleansing is implemented by the PCC operator. The dataset used for image classification or object detection may contain images that do not belong to the required categories. These images need to be removed to avoid interference to labeling and model training.

#### **Description**

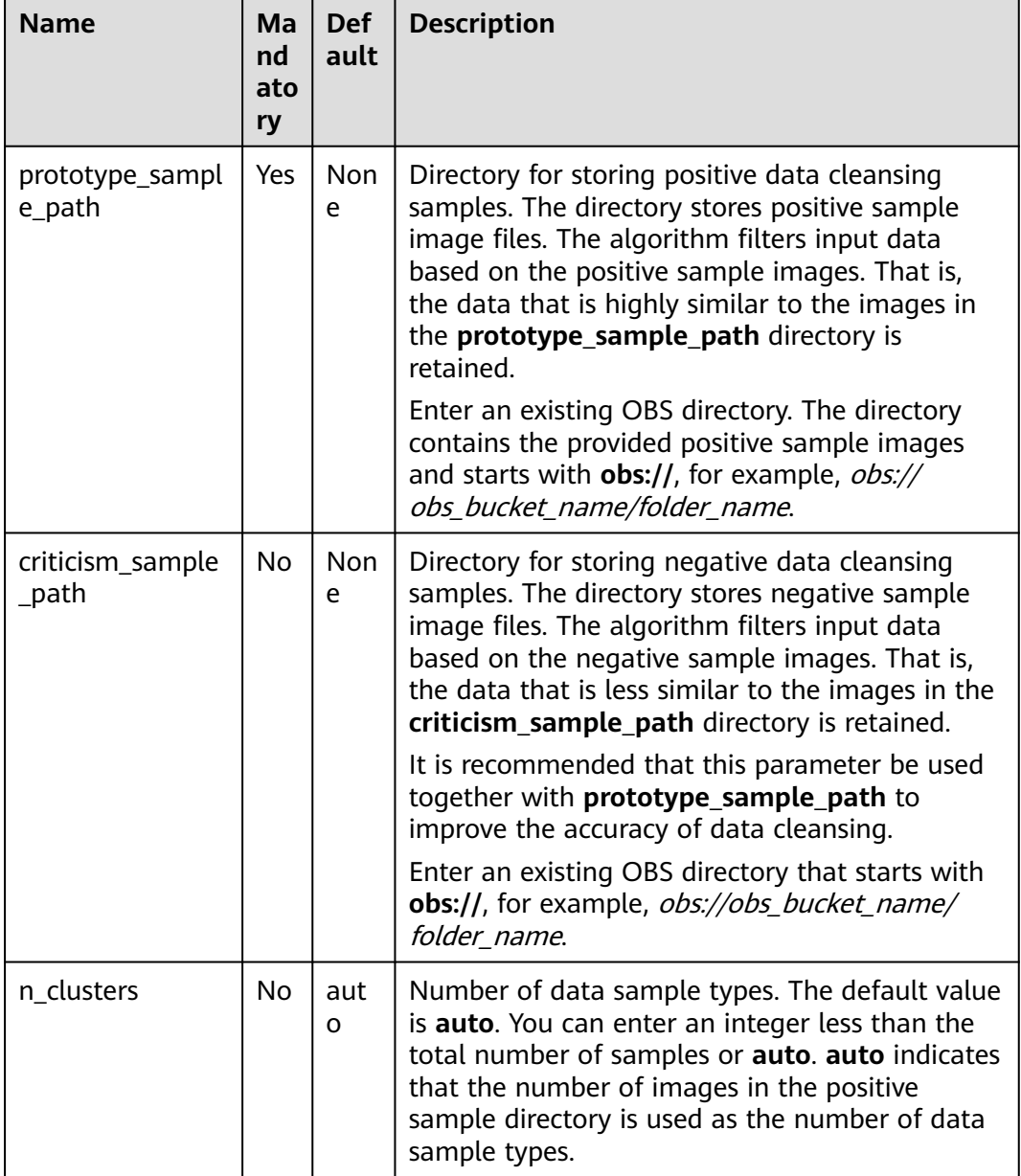

**Table 2-4** Parameters of the PCC operator for data cleansing

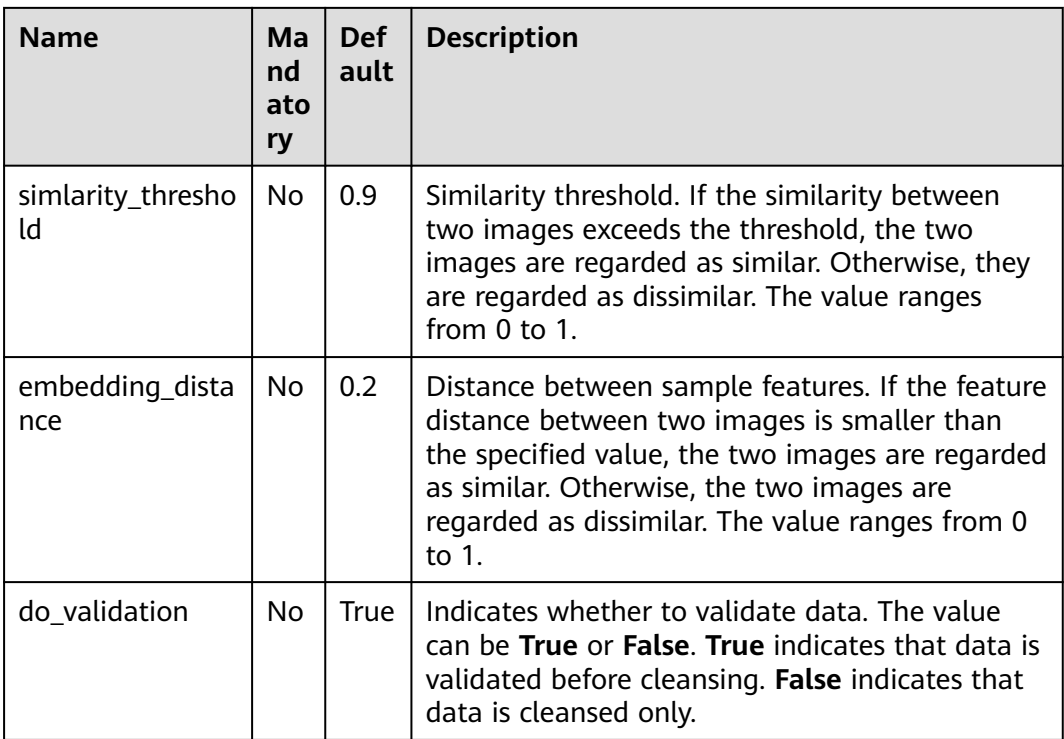

#### **Operator Input Requirements**

The following two types of operator input are available:

- **Datasets**: Select a dataset and its version created on the ModelArts console from the drop-down list. Ensure that the dataset type be the same as the scenario type selected in this task.
- **OBSCatalog**: Select either of the following storage structures:
	- **Only images**: If the directory contains only images, the JPG, JPEG, PNG, and BMP formats are supported, and all images in the nested subdirectories are read.
	- **Images and labels**: The structure varies depending on the scenario type.

The following shows the directory structure in the image classification scenario. The following directory structure supports only single-label scenarios.

```
input_path/
    --label1/
       ----1.jpg
    --label2/
       ----2.jpg
    --../
```
The following shows the directory structure in the object detection scenario. Images in JPG, JPEG, PNG, and BMP formats are supported. XML files are standard PACAL VOC files.

```
input_path/
   --1.jpg
   --1.xml
   --2.jpg
   --2.xml
 ...
```
#### <span id="page-12-0"></span>**Output Description**

#### **Image classification**

The output directory structure is as follows:

```
output_path/
```
 --Data/ ----class1/ # If the input data has labeling information, the information is also output. class1 indicates the labeling class.

```
--1.jpg
 ----class2/
   ------2.jpg
 ----3.jpg
```
--output.manifest

A manifest file example is as follows:

```
{
   "id": "xss",
    "source": "obs://home/fc8e2688015d4a1784dcbda44d840307_14.jpg",
    "usage": "train", 
    "annotation": [
      {
         "name": "Cat", 
         "type": "modelarts/image_classification"
      }
   ]
}
```
#### **Object detection**

The output directory structure is as follows:

```
output_path/
    --Data/
      ----1.jpg
      ----1.xml # If the input data has labeling information, the information is also output. xml 
indicates the label file.
      ----2.jpg
      ----3.jpg
   --output.manifest
```
A manifest file example is as follows:

```
 "source":"obs://fake/be462ea9c5abc09f.jpg",
 "annotation":[
    {
       "annotation-loc":"obs://fake/be462ea9c5abc09f.xml",
       "type":"modelarts/object_detection",
       "annotation-format":"PASCAL VOC",
       "annotated-by":"modelarts/hard_example_algo"
   }
 ]
```
## **2.3 Data Selection**

## **2.3.1 Data Deduplication**

{

}

#### **SimDeduplication Operator Overview**

The SimDeduplication operator can implement image deduplication based on the similarity threshold you set. Image deduplication is a common method for image data processing. Image duplication means that the image content is completely the same, or the scale, displacement, color, or brightness changes slightly, or a small amount of other content is added.

| <b>Name</b>             | Ma<br>nda<br>tory | <b>Defau</b><br><u>It</u> | <b>Description</b>                                                                                                    |
|-------------------------|-------------------|---------------------------|----------------------------------------------------------------------------------------------------|
| simlarity_thre<br>shold | No.               | 0.9                       | Similarity threshold. When the similarity<br>between two images is greater than the<br>threshold, one of the images is filtered out<br>as a duplicate image. The value ranges<br>from $0$ to $1$ . |
| do validation           | No.               | True                      | Indicates whether to validate data. The<br>value can be True or False. True indicates<br>that data is validated before deduplication.<br>False indicates that data is deduplicated<br>only.        |

**Table 2-5** Advanced parameters

#### **Operator Input Requirements**

The following two types of operator input are available:

- **Datasets**: Select a dataset and its version created on the ModelArts console from the drop-down list. Ensure that the dataset type be the same as the scenario type selected in this task.
- **OBSCatalog:** Select either of the following storage structures:
	- **Only images**: If the directory contains only images, the JPG, JPEG, PNG, and BMP formats are supported, and all images in the nested subdirectories are read.
	- **Images and labels**: The structure varies depending on the scenario type.

The following shows the directory structure in the image classification scenario. The following directory structure supports only single-label scenarios.

```
input_path/
    --label1/
      ----1.jpg
    --label2/
      ----2.jpg
    --../
```
The following shows the directory structure in the object detection scenario. Images in JPG, JPEG, PNG, and BMP formats are supported. XML files are standard PACAL VOC files.

input\_path/ --1.jpg --1.xml --2.jpg --2.xml ...

#### **Output Description**

- **Image classification** 
	- The output directory structure is as follows:

<span id="page-14-0"></span>output path/

{

}

```
 --Data/
       ----class1/ # If the input data has labeling information, the information is also output. class1 
indicates the labeling class.
         ------1.jpg
      ----class2/
         ------2.jpg
         ------3.jpg
   --output.manifest
```
A manifest file example is as follows:

```
 "id": "xss", 
 "source": "obs://home/fc8e2688015d4a1784dcbda44d840307_14.jpg",
 "usage": "train", 
   "annotation": [
      {
         "name": "Cat", 
         "type": "modelarts/image_classification"
      }
  ]
```
#### **Object detection**

The output directory structure is as follows:

```
output_path/
    --Data/
       ----1.jpg
       ----1.xml # If the input data has labeling information, the information is also output. xml 
indicates the label file.
      ----2.jpg
      ----3.jpg
  --output.manifest
```
#### A manifest file example is as follows:

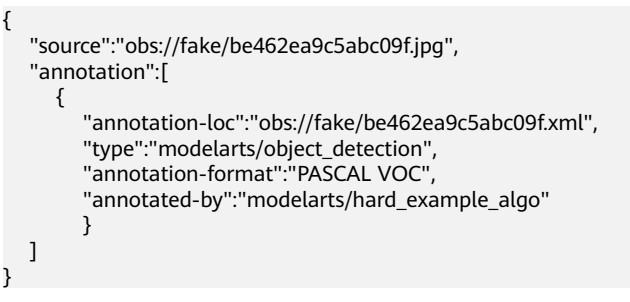

## **2.3.2 Data Deredundancy**

#### **RRD Operator Overview**

The data with the largest difference can be removed based on the preset proportion.

| <b>Name</b>           | <b>Mand</b><br>atory | <b>Default</b> | <b>Description</b>                                                                                                    |
|-----------------------|----------------------|----------------|----------------------------------------------------------------------------------------------------|
| sample_rat   No<br>io |                      | 0.9            | Percentage of reserved data. The value ranges<br>from 0 to 1. For example, 0.9 indicates that<br>90% of the original data is reserved. |

**Table 2-6** Advanced parameters

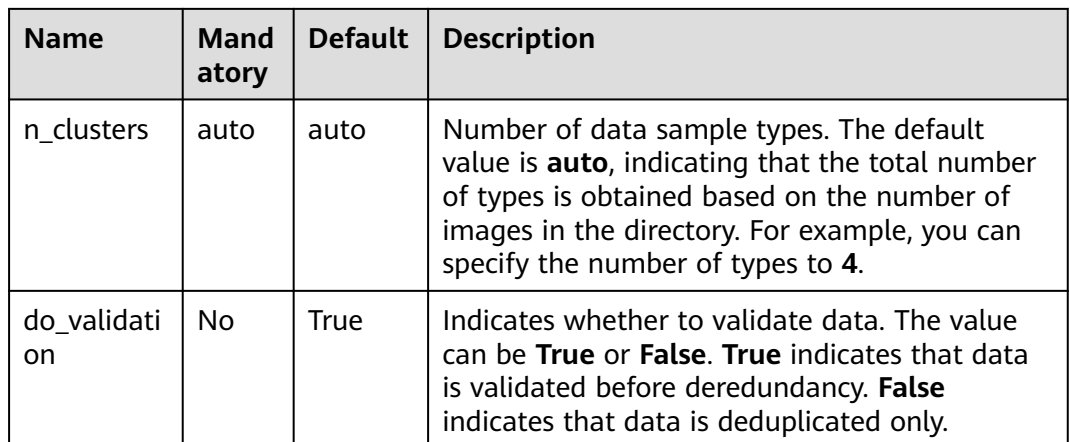

#### **Operator Input Requirements**

The following two types of operator input are available:

- **Datasets:** Select a dataset and its version created on the ModelArts console from the drop-down list. Ensure that the dataset type be the same as the scenario type selected in this task.
- **OBSCatalog:** Select either of the following storage structures:
	- **Only images**: If the directory contains only images, the JPG, JPEG, PNG, and BMP formats are supported, and all images in the nested subdirectories are read.
		- Images and labels: The structure varies depending on the scenario type. The following shows the directory structure in the image classification scenario. The following directory structure supports only single-label scenarios.

```
input_path/
    --label1/
        ----1.jpg
    --label2/
       ----2.jpg
   --../
```
The following shows the directory structure in the object detection scenario. Images in JPG, JPEG, PNG, and BMP formats are supported. XML files are standard PACAL VOC files.

```
input_path/
  -1.jpg
   --1.xml
   --2.jpg
   --2.xml
 ...
```
#### **Output Description**

#### **Image classification**

The output directory structure is as follows:

```
output_path/
```

```
 --Data/
```
 ----class1/ # If the input data has labeling information, the information is also output. class1 indicates the labeling class.

<span id="page-16-0"></span> ------1.jpg ----class2/ ------2.jpg ------3.jpg --output.manifest

A manifest file example is as follows:

```
{
    "id": "xss", 
    "source": "obs://home/fc8e2688015d4a1784dcbda44d840307_14.jpg",
    "usage": "train", 
    "annotation": [
      {
         "name": "Cat", 
         "type": "modelarts/image_classification"
      }
   ]
}
```
**Object detection** 

The output directory structure is as follows:

```
output_path/
   --Data/
      ----1.jpg
      ----1.xml # If the input data has labeling information, the information is also output. xml 
indicates the label file.
      ----2.jpg
      ----3.jpg
   --output.manifest
A manifest file example is as follows:
{
   "source":"obs://fake/be462ea9c5abc09f.jpg",
   "annotation":[
      {
         "annotation-loc":"obs://fake/be462ea9c5abc09f.xml",
         "type":"modelarts/object_detection",
         "annotation-format":"PASCAL VOC",
         "annotated-by":"modelarts/hard_example_algo"
         }
   ]
}
```
## **2.4 Data Augmentation**

### **2.4.1 Data Augmentation**

#### **Overview of Data Augmentation Operators**

Data augmentation is mainly used in scenarios where training data is insufficient or simulation is required. You can transform a labeled dataset to increase the number of images for training and generate corresponding labels. In the deep learning field, augmentation is of great significance. It can improve model generalization and enhance anti-disturbance. Original data is not changed during data augmentation. A newly augmented image or XML file is saved in the specified output path.

ModelArts provides the following data augmentation operators:

| Operator | <b>Description</b>                                                                                               | <b>Advanced</b>                                                                                                    |
|----------|----------------------------------------------------------------------------------------------------|----------------------------------------------------------------------------------------------------|
| AddNoise | Adds noises to<br>simulate the noises<br>that may be generated<br>when common capture<br>devices capture images. | noise_type: type of noise added.<br>Gauss indicates Gaussian noise.<br>Laplace indicates Laplace noise.<br>Poisson indicates Poisson noise.<br>Impulse indicates impulse noise.<br>SaltAndPepper indicates salt and<br>pepper noise. The default value is<br>Gauss. |
|          |                                                                                                    | loc: average noise distribution. This<br>parameter is valid only in Gauss<br>and Laplace. The default value is 0.                                                                                                    |
|          |                                                                                                    | scale: standard deviation of noise<br>distribution. This parameter is valid<br>only in Gauss and Laplace. The<br>default value is 1.                                                                                                    |
|          |                                                                                                    | lam: lambda coefficient of Poisson<br>distribution. This parameter is valid<br>only in Poisson. The default value is<br>$\mathbf{2}$                                                                                                    |
|          |                                                                                                    | p: probability of pulse noise or salt-<br>and-pepper noise for each pixel.<br>This parameter is valid only for<br>Impulse and SaltAndPepper. The<br>default value is 0.01.                                                                                          |
|          |                                                                                                    | do_validation: indicates whether to<br>validate data before data<br>augmentation. The default value is<br>True.                                                                                                    |
| Blur     | Uses filters to filter<br>images and sometimes<br>to simulate imaging of<br>imaging devices.                     | <b>blur_type:</b> The value can be <b>Gauss</b><br>$\bullet$<br>or Average, which indicates<br>Gaussian filtering and average<br>filtering, respectively. The default<br>value is Gauss.                                                                            |
|          |                                                                                                    | do_validation: indicates whether to<br>validate data before data<br>augmentation. The default value is<br>True.                                                                                                    |

**Table 2-7** Description of data augmentation operators

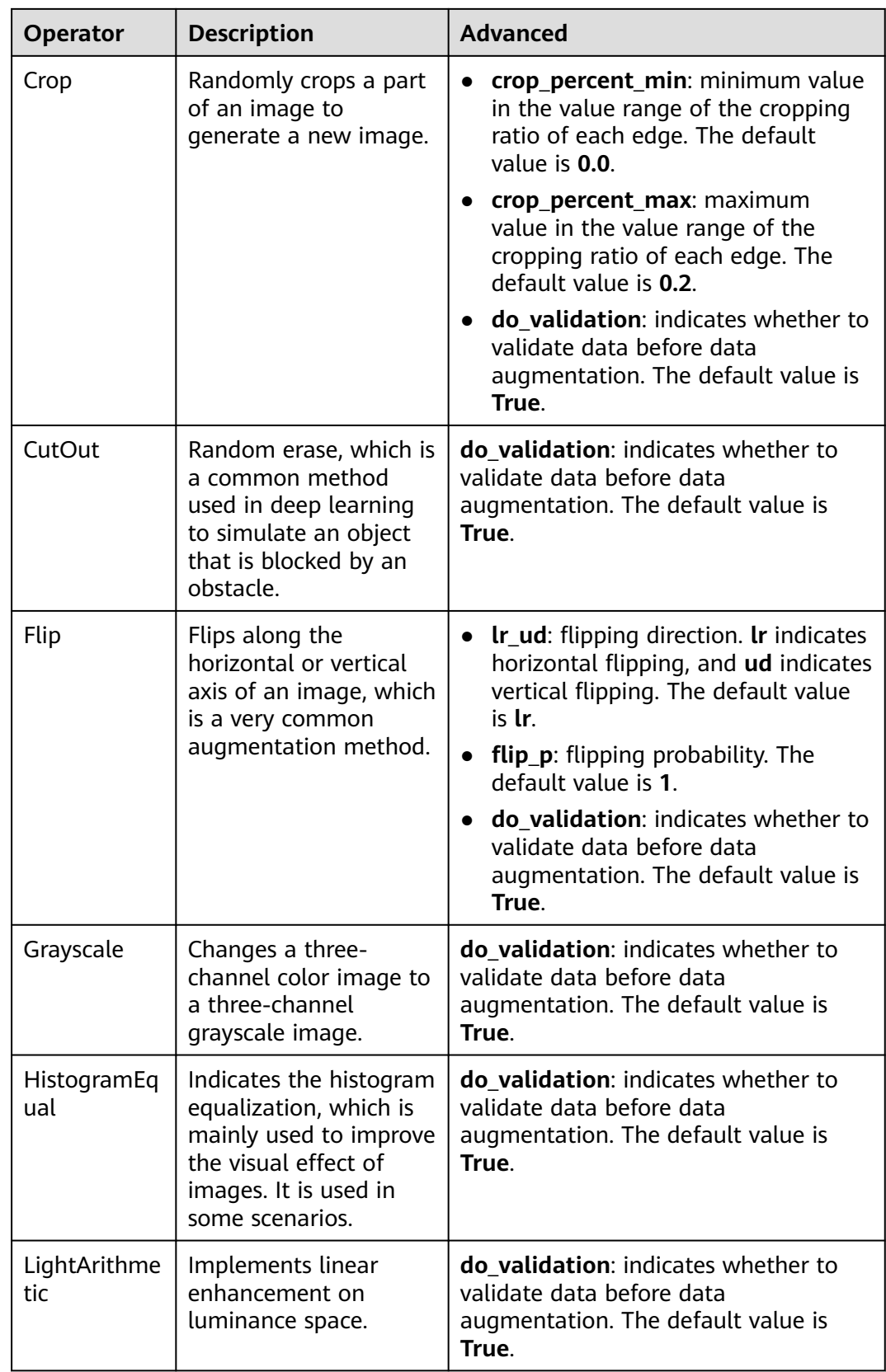

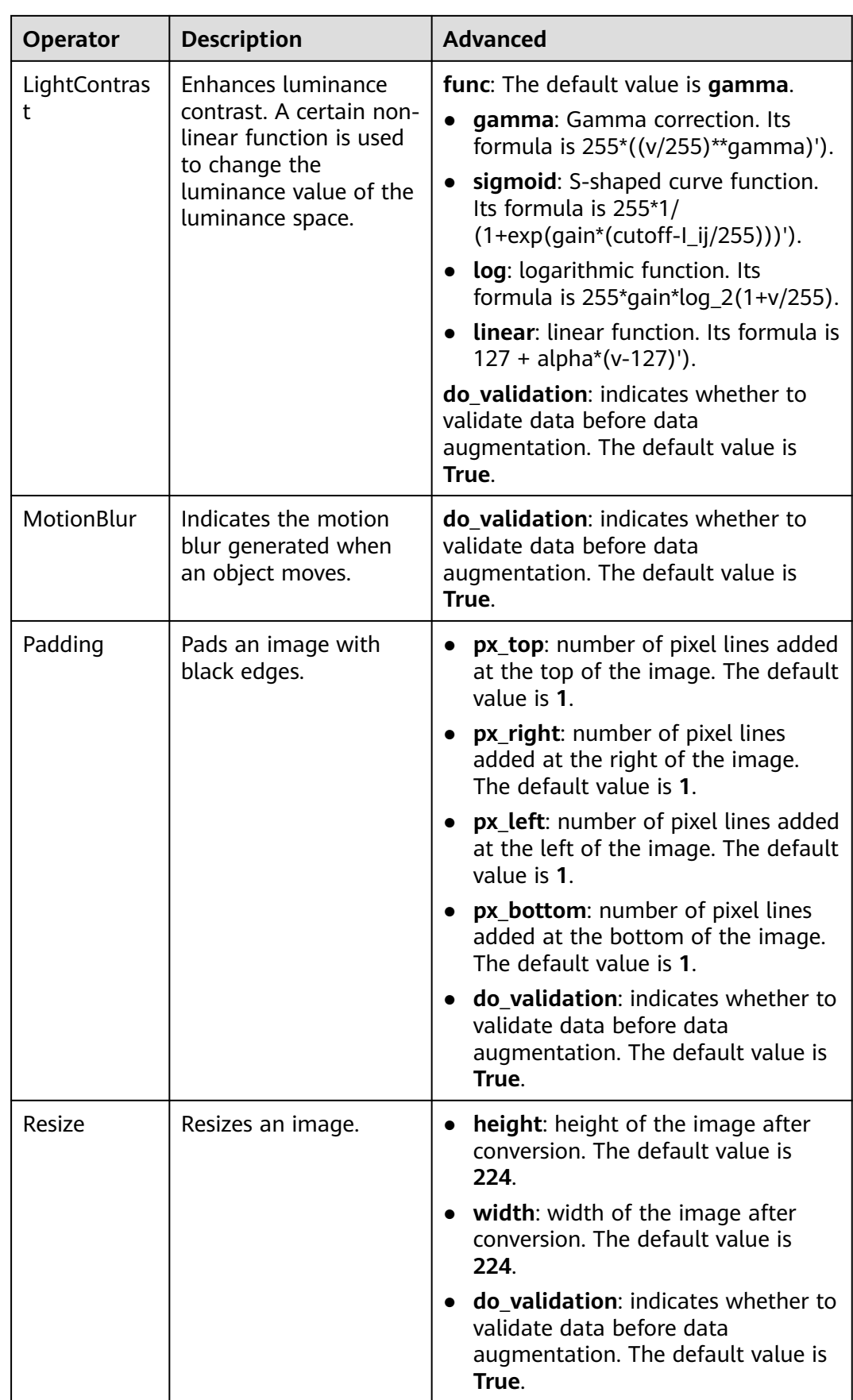

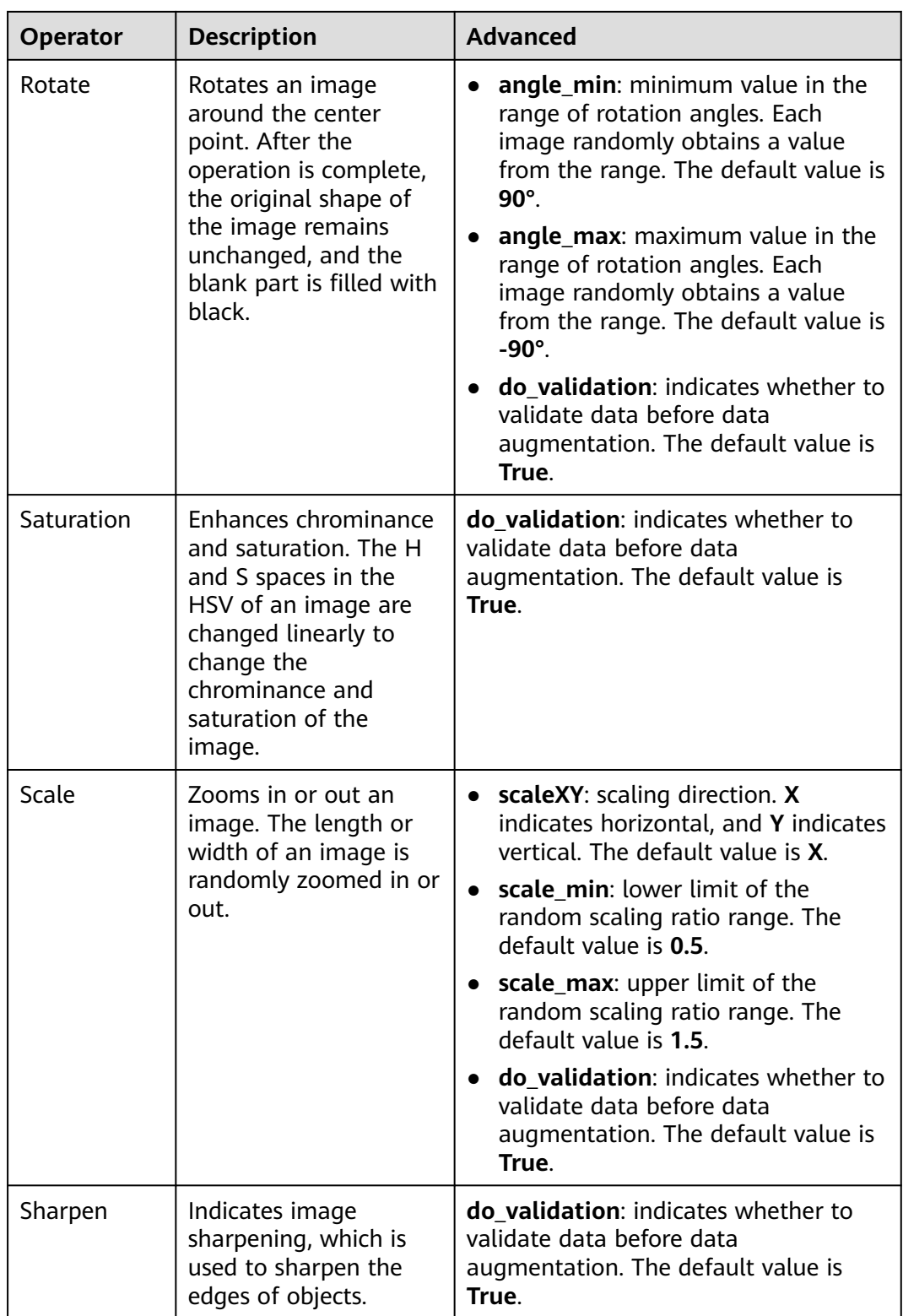

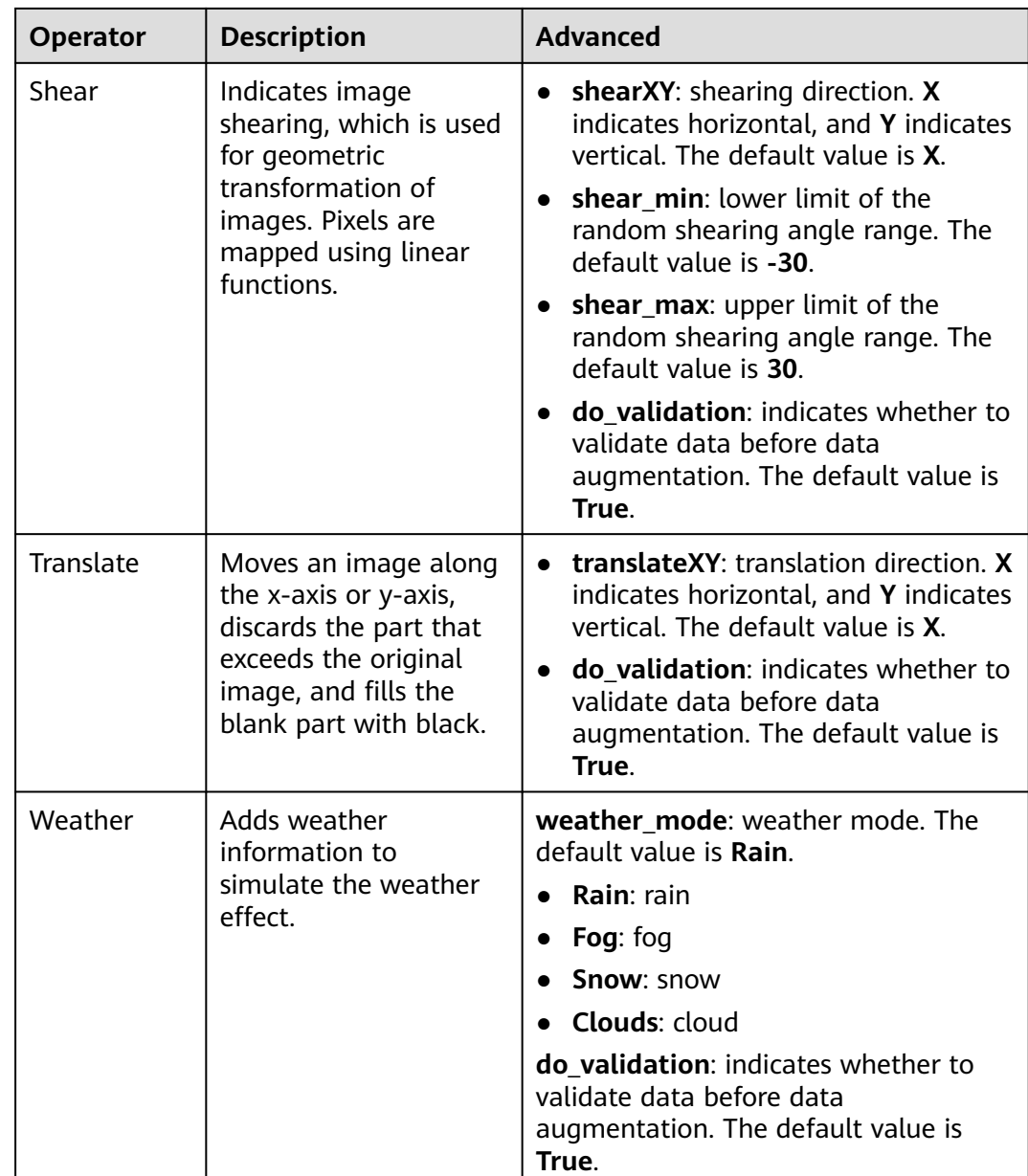

#### **Operator Input Requirements**

The following two types of operator input are available:

- **Datasets**: Select a dataset and its version created on the ModelArts console from the drop-down list. Ensure that the dataset type be the same as the scenario type selected in this task.
- **OBS Catalog**: The storage structure supports **Images and labels**.

**Images and labels**: The structure varies depending on the scenario type. The following shows the directory structure in the image classification scenario. The following directory structure supports only single-label scenarios.

input\_path/  $-$ label1/

<span id="page-22-0"></span> ----1.jpg --label2/ ----2.jpg --../

The following shows the directory structure in the object detection scenario. Images in JPG, JPEG, PNG, and BMP formats are supported. XML files are standard PACAL VOC files.

input\_path/ --1.jpg  $-1.$ xml --2.jpg --2.xml ...

#### **Output Description**

Some data will be discarded due to some algorithm operations. Therefore, the output folder may not contain the full dataset. For example, **Rotate** will discard the images whose bounding boxes exceed the image boundaries.

The following shows the output directory structure. In this structure, the **Data** folder stores newly generated images and labeling information. The **manifest** file stores the structure of images in the folder and can be directly imported to the dataset in Data Management.

|----data\_url |----Data |----xxx.jpg  $|---xxx.xml(xxx.txt|$ |----output.manifest

A manifest file example is as follows:

```
{
    "id": "xss",
    "source": "obs://home/fc8e2688015d4a1784dcbda44d840307_14.jpg",
    "usage": "train", 
    "annotation": [
\overline{\phantom{a}} "name": "Cat", 
           "type": "modelarts/image_classification"
       }
   ]
}
```
## **2.4.2 Data Generation**

#### **Introduction to Data Generation**

The image generation uses a generative adversarial network (GAN) to generate a new dataset with the existing dataset. A GAN is a network that contains a generator and discriminator. The generator randomly selects samples from a latent space as the input, and outputs results similar to the real samples in the training set. The discriminator distinguishes the outputs of the generative network from the real samples by inputting real samples or outputs of the generative network. The generative network's training objective is to increase the error rate of the discriminative network (that is, "fool" the discriminative network). The two networks contest with each other and continuously adjust parameters to achieve the final purpose, that is, make the discriminative network unable to distinguish

whether the output of the generative network is true. The generative network obtained during training can be used to generate images similar to the input images, which can be used as new datasets for training. New datasets generated based on GANs have no labels. Original data is not changed during image generation. The newly generated image or XML file is saved in the specified output path.

#### **StyleGAN Operator Overview**

StyleGAN operator randomly generates similar images based on StyleGAN2 when a dataset is small. StyleGAN has a new generator architecture that can control the high-level attributes such as hairstyle and freckles of the generated images. These generated images perform even better in certain aspects. In addition, StyleGAN is equipped with the data augmentation algorithm, which can generate new satisfactory samples even with a small number of samples. However, there must be at least 70 samples to have rich image styles.

| <b>Name</b>       | <b>Default</b> | <b>Description</b>                                                                                                    |
|-------------------|----------------|----------------------------------------------------------------------------------------------------|
| resolution        | 256            | Height and width of the generated square image.<br>The value must be 2 to the power of n.                                                                                                    |
| batch-size        | 8              | Number of samples for batch training                                                                                                    |
| total-kimg        | 300            | The total number of trained images is obtained by<br>multiplying this parameter value by 1,000.                                                                                                    |
| generate_nu<br>m  | 300            | Number of generated images. If the generated<br>images have multiple classes, the value is the<br>number of generated images of each class.                                                                                                    |
| predict           | False          | Whether to perform inference and prediction. The<br>default value is False. If this parameter is set to True,<br>you need to set resume to the OBS path where the<br>trained model is stored.                                                                |
| resume            | empty          | If predict is set to True, enter the OBS path where<br>the TensorFlow model file is stored for inference and<br>prediction. Currently, only models in <b>.pb</b> format are<br>supported. Example: obs://xxx/xxxx.pb.<br>The default value is <b>empty</b> . |
| do_validatio<br>n | True           | Whether to validate data. The default value is True,<br>which indicates that data is validated before being<br>generated. False indicates data is generated directly.                                                                                        |

**Table 2-8** Advanced parameters of the StyleGAN operator

#### **Data Input**

The following two types of operator input are available:

- **Datasets**: Select a dataset and its version created on the ModelArts console from the drop-down list. Ensure that the dataset type be the same as the scenario type selected in this task.
- **OBSCatalog**: Operator image\_generation does not require labeling information and its input supports single-level or dual-level directories, and the storage structure supports single-level or dual-level mode.

The single-level directory structure is as follows:

image\_folder----0001.jpg ----0002.jpg ----0003.jpg ... ----1000.jpg

The dual-level directory structure is as follows:

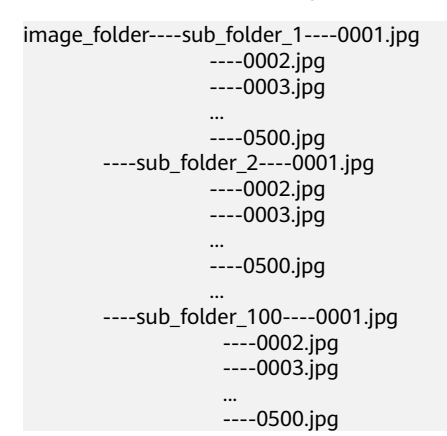

#### **Output Description**

The output directory structure is as follows: The folder **model** stores model **frozen PB** for inference, the folder **samples** stores the output images during training, and the folder **Data** stores the images generated by the training model.

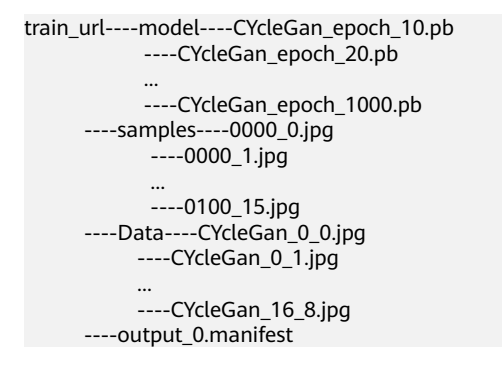

A manifest file example is as follows:

```
{
   "id": "xss",
 "source": "obs://home/fc8e2688015d4a1784dcbda44d840307_14.jpg",
 "usage": "train", 
   "annotation": [
      {
         "name": "Cat", 
         "type": "modelarts/image_classification"
      }
```
 $\overline{\phantom{a}}$ }

## <span id="page-25-0"></span>**2.4.3 Data Transfer Between Domains**

#### **CycleGAN Operator Overview**

 $\Gamma$ 

CycleGAN operator generates images for domain transfer based on CycleGAN, that is, converts one type of images into another, or converts samples in the  $X$ space into samples in the Y space. CycleGAN can use non-paired data for training. During model training, two inputs are supported, indicating the source domain and target domain of data, respectively. After the training is complete, all images transferred from the source domain to the target domain are generated.

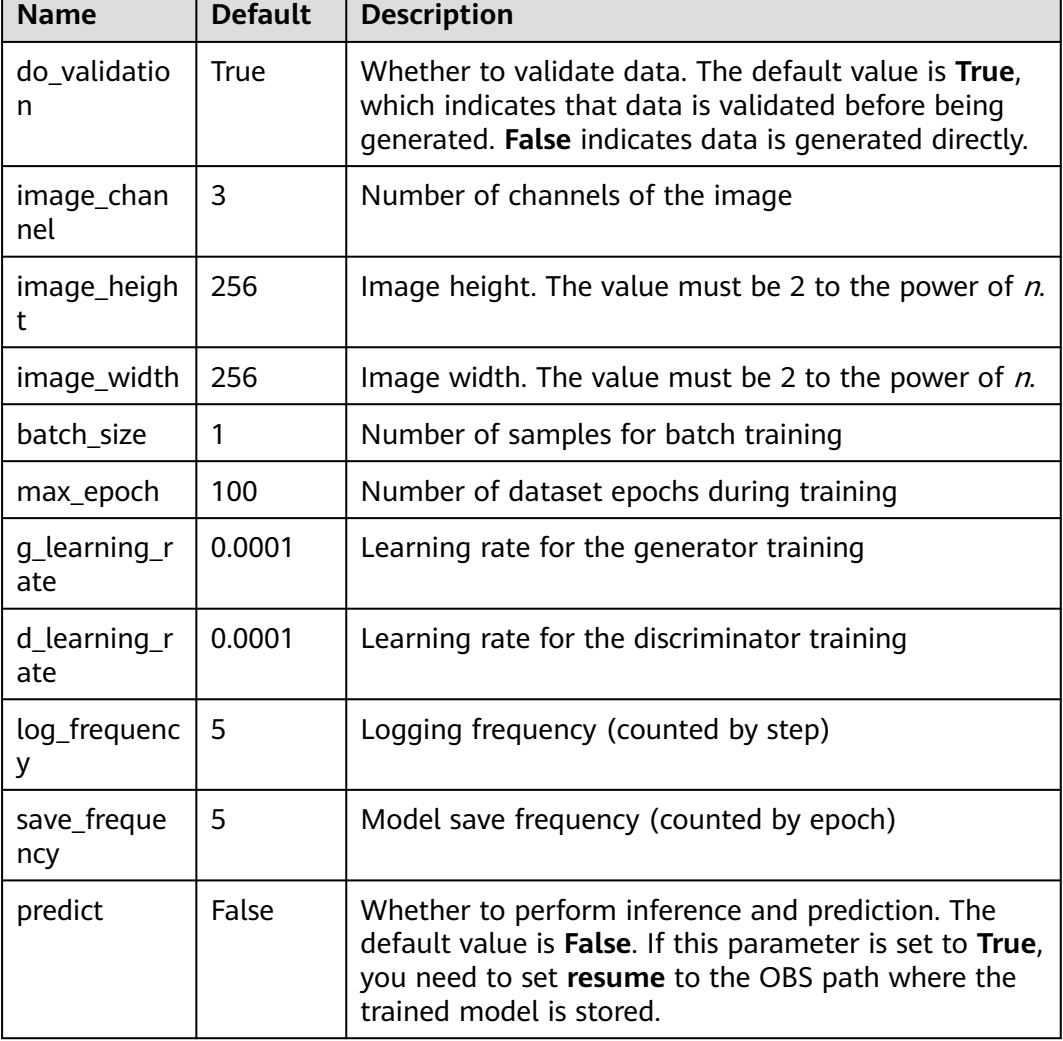

**Table 2-9** Advanced parameters of the CycleGAN operator

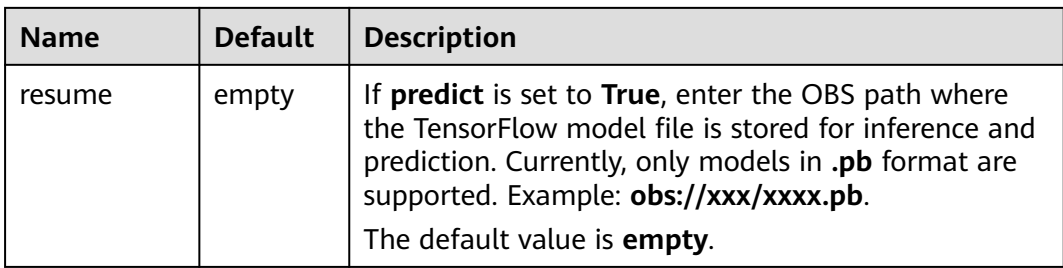

#### **Data Input**

The following two types of operator input are available:

- **Datasets**: Select a dataset and its version created on the ModelArts console from the drop-down list. Ensure that the dataset type be the same as the scenario type selected in this task.
- **OBSCatalog**: Operator image\_generation does not require labeling information and its input supports single-level or dual-level directories, and the storage structure supports single-level or dual-level mode.

The single-level directory structure is as follows:

image\_folder----0001.jpg ----0002.jpg ----0003.jpg ... ----1000.jpg

The dual-level directory structure is as follows:

```
image_folder----sub_folder_1----0001.jpg 
               ----0002.jpg
                ----0003.jpg 
 ... 
                ----0500.jpg 
       ----sub_folder_2----0001.jpg 
                ----0002.jpg 
                ----0003.jpg 
 ... 
                ----0500.jpg
 ... 
 ----sub_folder_100----0001.jpg 
                 ----0002.jpg 
                  ----0003.jpg 
 ... 
                  ----0500.jpg
```
#### **Output Description**

The output directory structure is as follows: The folder **model** stores model **frozen PB** for inference, the folder **samples** stores the output images during training, and the folder **Data** stores the images generated by the training model.

```
train_url----model----CYcleGan_epoch_10.pb 
           ----CYcleGan_epoch_20.pb 
 ... 
           ----CYcleGan_epoch_1000.pb 
      ----samples----0000_0.jpg 
           ----0000_1.jpg 
 ...
```

```
 ----0100_15.jpg 
 ----Data----CYcleGan_0_0.jpg 
 ----CYcleGan_0_1.jpg 
 ... 
 ----CYcleGan_16_8.jpg 
    ----output_0.manifest
```
A manifest file example is as follows:

```
{
 "id": "xss",
 "source": "obs://home/fc8e2688015d4a1784dcbda44d840307_14.jpg",
 "usage": "train", 
   "annotation": [
     {
 "name": "Cat", 
 "type": "modelarts/image_classification"
      }
   ]
}
```